**3. URL:** dosen dapat memasukkan URL supaya mahasiswa bisa mengakses materi langsung dari web browser mahasiswa Pilih URL, dan tekan tombol Add Add

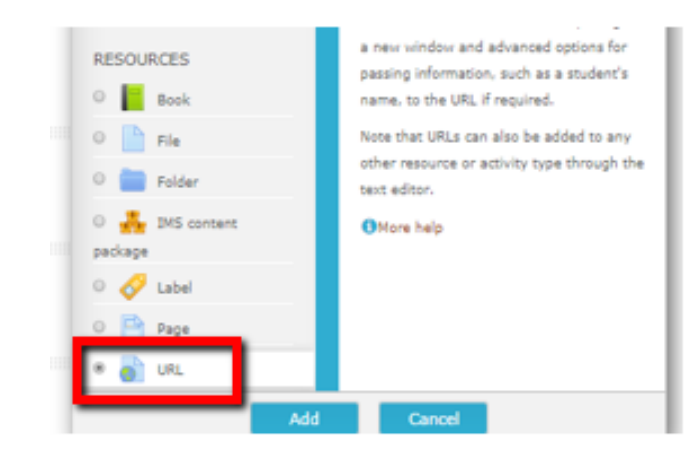

Gambar 4.11. Memasukkan Materi-URL

Mengisikan nama/ topik materi, dan link URL materi kemudian Save and return to course

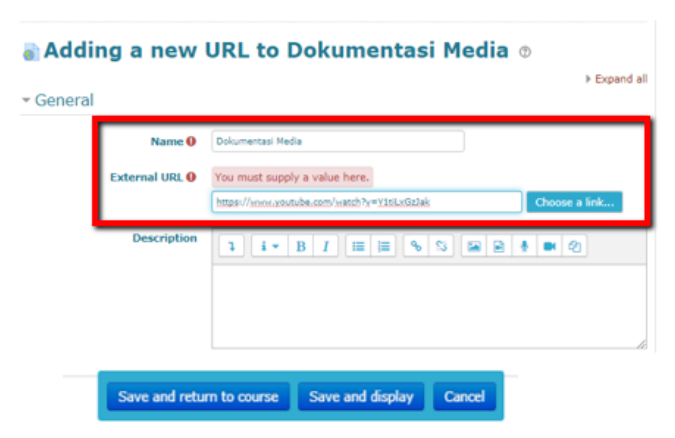

Gambar 4.12. Memasukkan URL Materi

Tampilan Materi URL

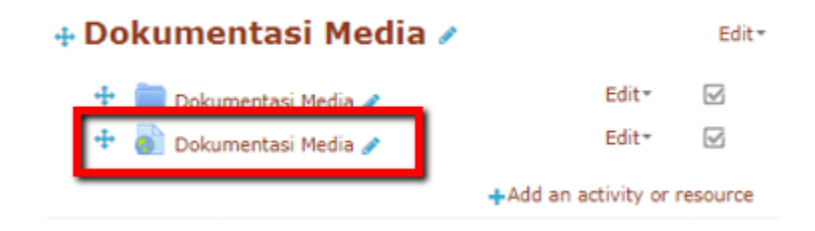

Gambar 4.13. Materi URL